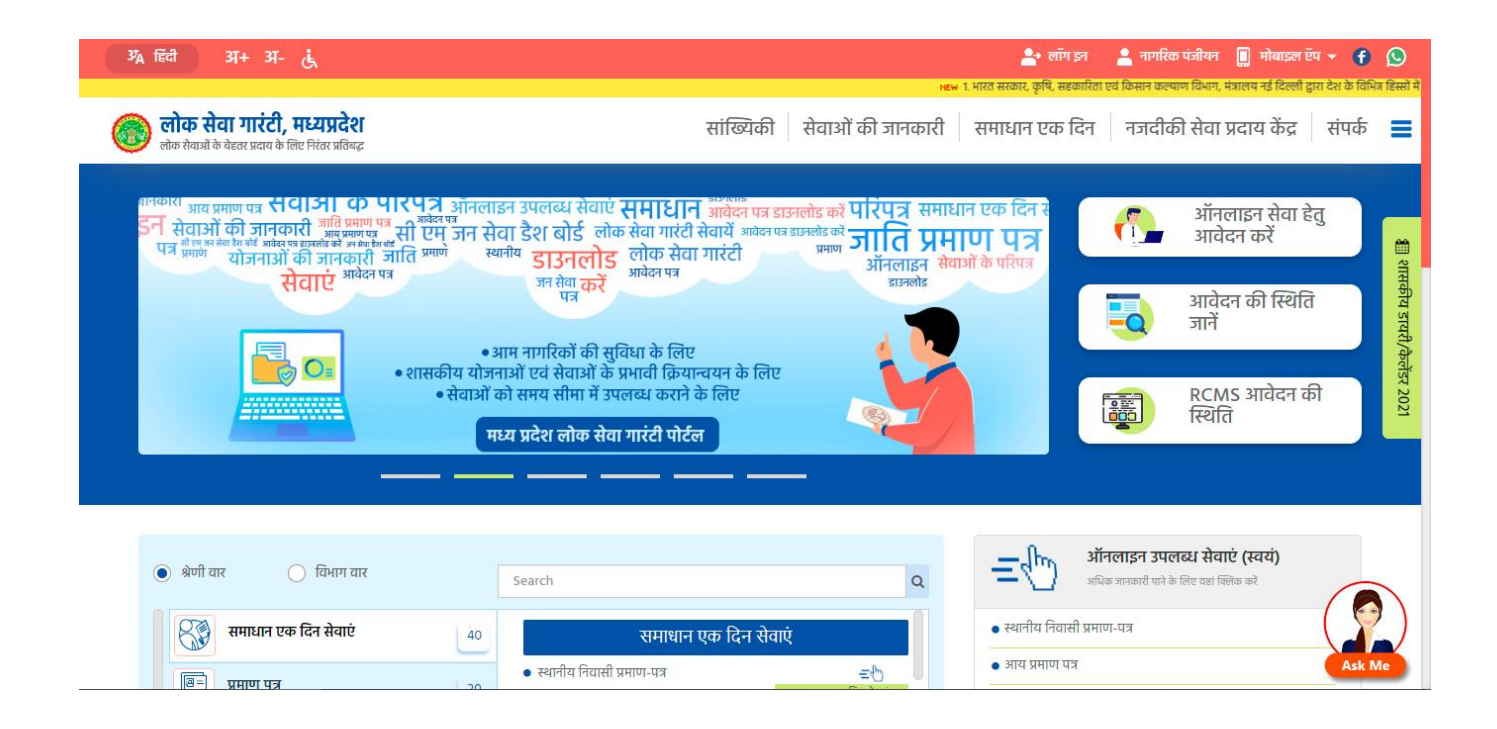

# **Microsoft Azure - Machine Learning Process flow**

**For**

# **Forecasting e-District Average Disposal Days**

Prepared by:

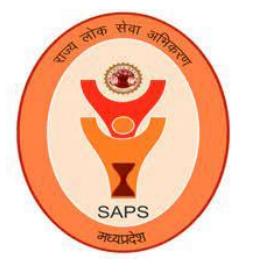

MP State Agency for Public Services

## 1. Problem Statement

e-District portal is an online platform for delivering citizen services (such as Income certificate, Caste certificate, Revenue services etc.). It provides a channel to receive applications from citizens thus reduces time and cost in travelling to respective State Departments.

The applications received through e-District portal is forwarded to concerned officer of State Department who scrutinizes and processes the application and provide service to citizen in the form of Certificate, etc.

Under Public Service Guarantee Act, 2010, various citizen services have been notified which creates a charter for Officers to ensure delivery of services within timeline, so that citizens need not to re-visit State Departments time and again to ensure that their applications are processed, and services delivered to them within timeline.

While most of the services are delivered within timelines, some of them skip the timelines due to multiple reasons (delay in processing by Officer, incomplete application, incomplete documentation, wrong address etc.). **Hence, we are conducting an exercise to predict the average disposal days of any e-District application based on Service and Date of application.** 

#### 2. Data Source:

e-District database (Service name, Date, Average Disposal Days)

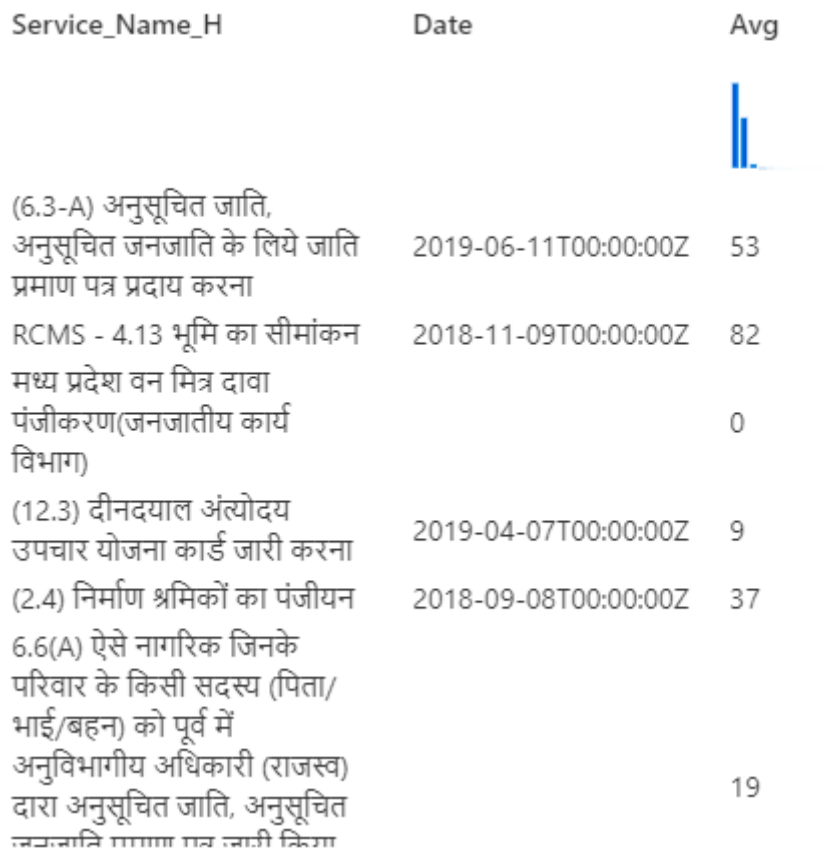

### 3. Process Workflow

## 3.1 CREATE A WORKSPACE

- 1. Sign into the Azure Portal using your Microsoft credentials.
- 2. Select +**Create** a resource, search for Machine Learning, and create a new Machine Learning resource.

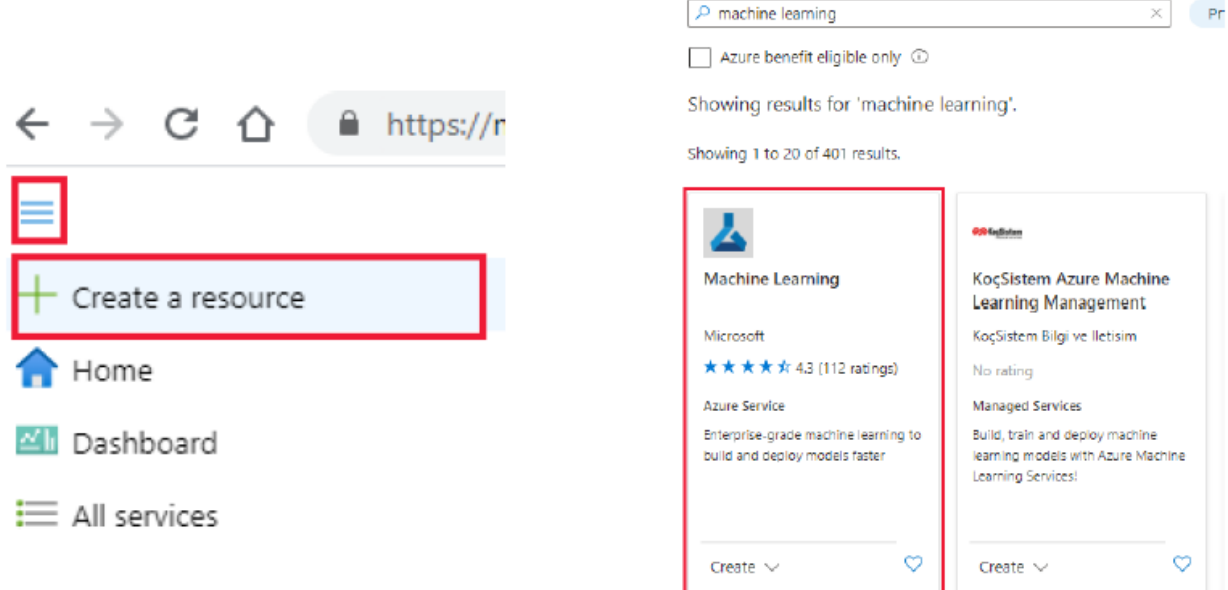

- 3. After configuring the Workspace, select Review + Create.
- 4. Select Create, to create Workspace.
- 5. To view new Workspace, select Go to Resource.
- 6. From Portal view of Workspace, Select Launch Studio to go to the Azure ML Studio.

### 3.2 CREATE COMPUTE RESOURCES:

- 1. Create Compute Targets: On the Compute Instances tab, add a new compute instance:
- 2. Virtual Machine type: CPU
- 3. Virtual Machine size: Standard\_DS11\_v2 (Choose Select from all options to search for and select this machine size)
- 4. Compute name: cmhelpline1
- 5. SSH access: Unselected
- 6. While the compute instance is being created, switch to the Compute Clusters tab, and add a new compute cluster.

#### 3.3 Import Data in Azure ML

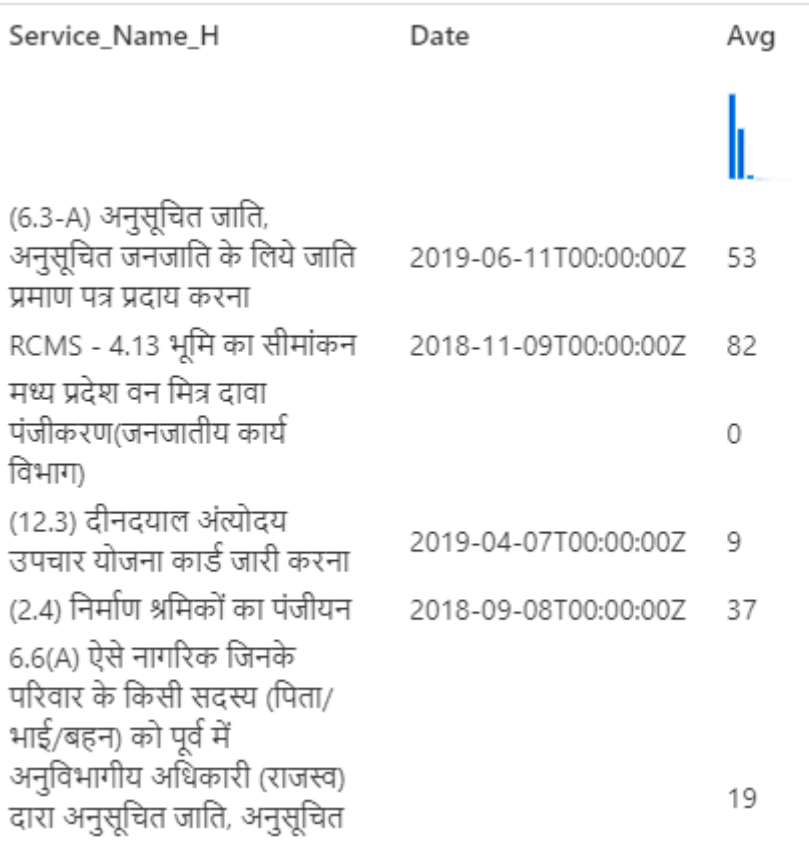

# 3.4 Data Manipulation (if any)

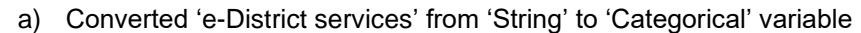

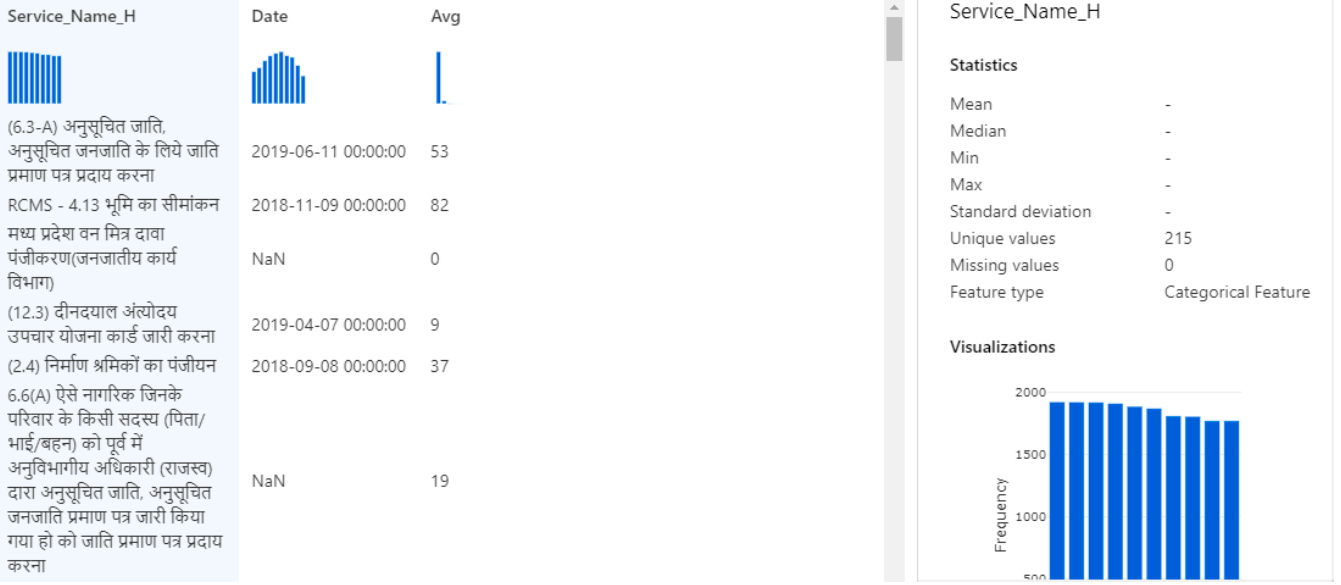

b) Clip Values: To remove outliers

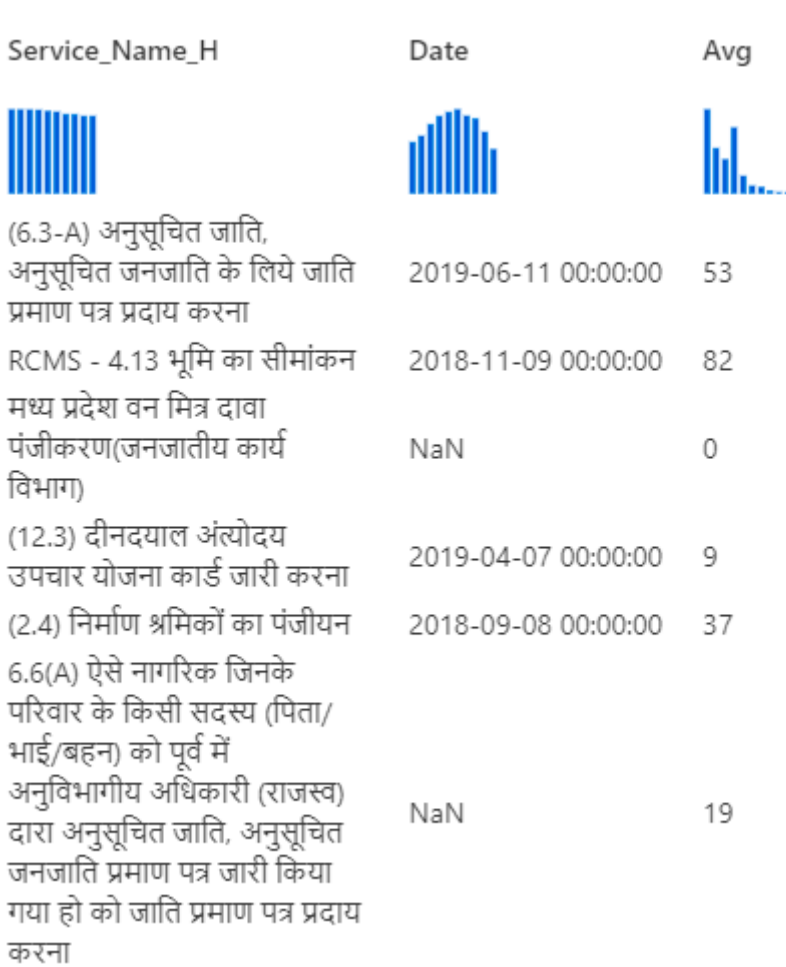

# 3.5 Machine Learning Algorithm used

#### We have used Boosted Decision Tree Regression method

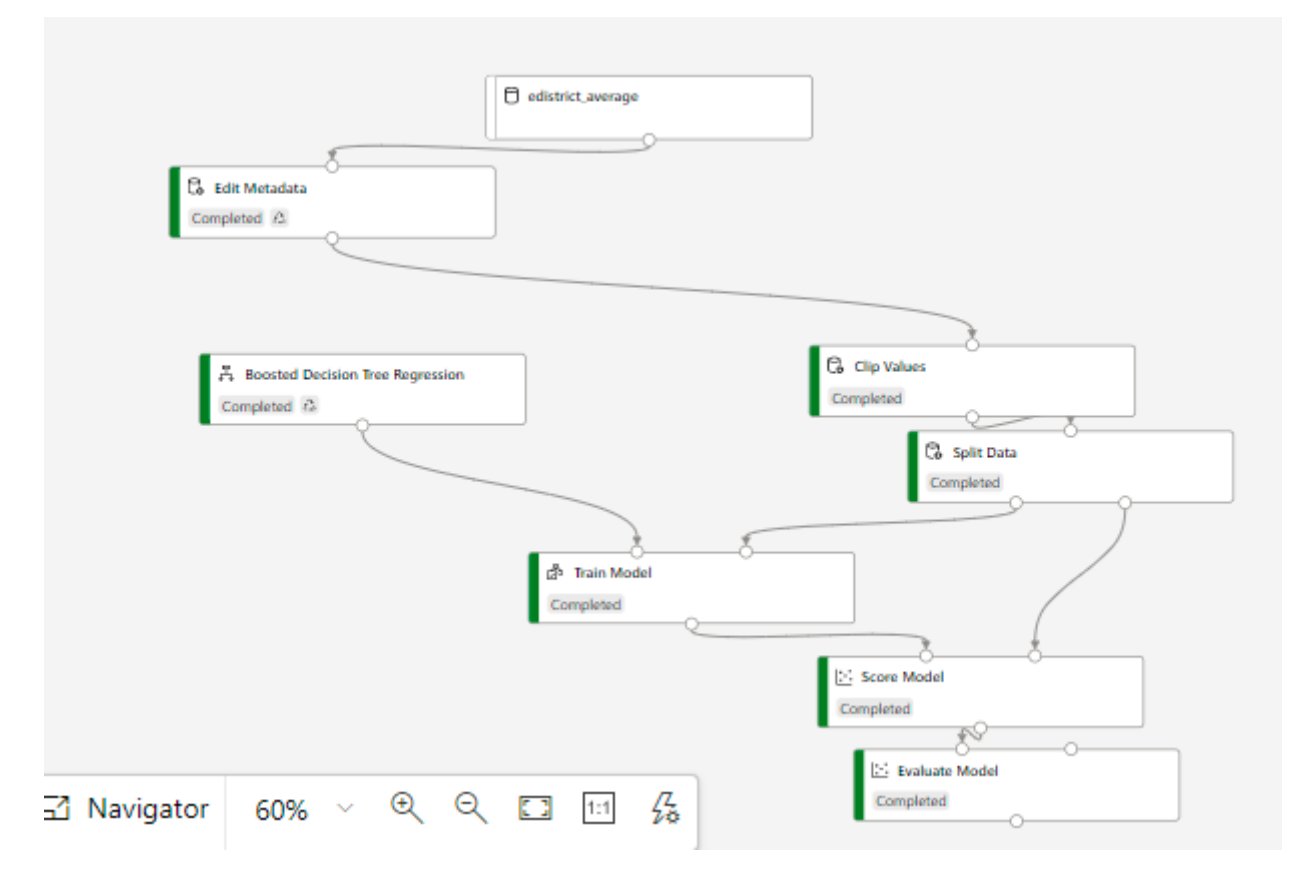

## 4. Achievement/ Result

The coefficient of determination value is (0.631)

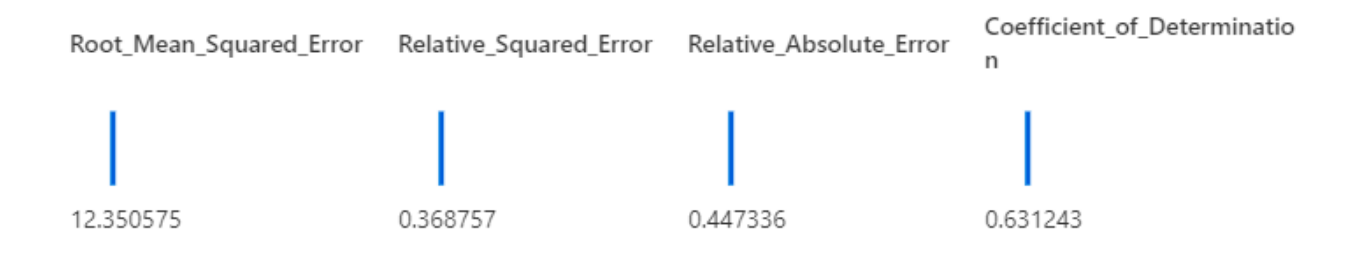

# 5. Model Deployment

The model shall be deployed on e-District portal for citizens to predict average disposal days of e-District services.

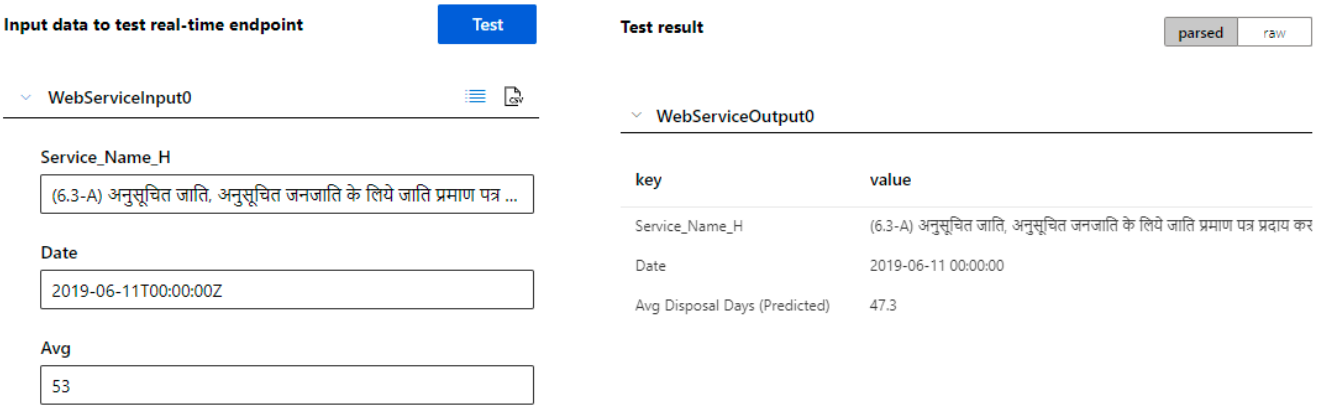